Module INM433 – Visual Analytics

Practical 04

## Density-based clustering of spatial events and OD moves

given by prof. Gennady Andrienko and prof. Natalia Andrienko

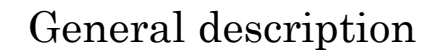

- Two major topics:
	- Application of density-based clustering to **spatial events**
	- Application of density-based clustering to OD moves
- Data:
	- Spatial events: a sample of geo-located tweets from one day
		- 2-3 student groups work with different datasets (same territory, different days and weeks)
	- OD moves: a sample of the London bike trips from 25/07/2012 (Wednesday)
- Software: V-Analytics

Note: the following illustrations do not show the specific results the students are supposed to obtain but show how the results may look like.

2

1

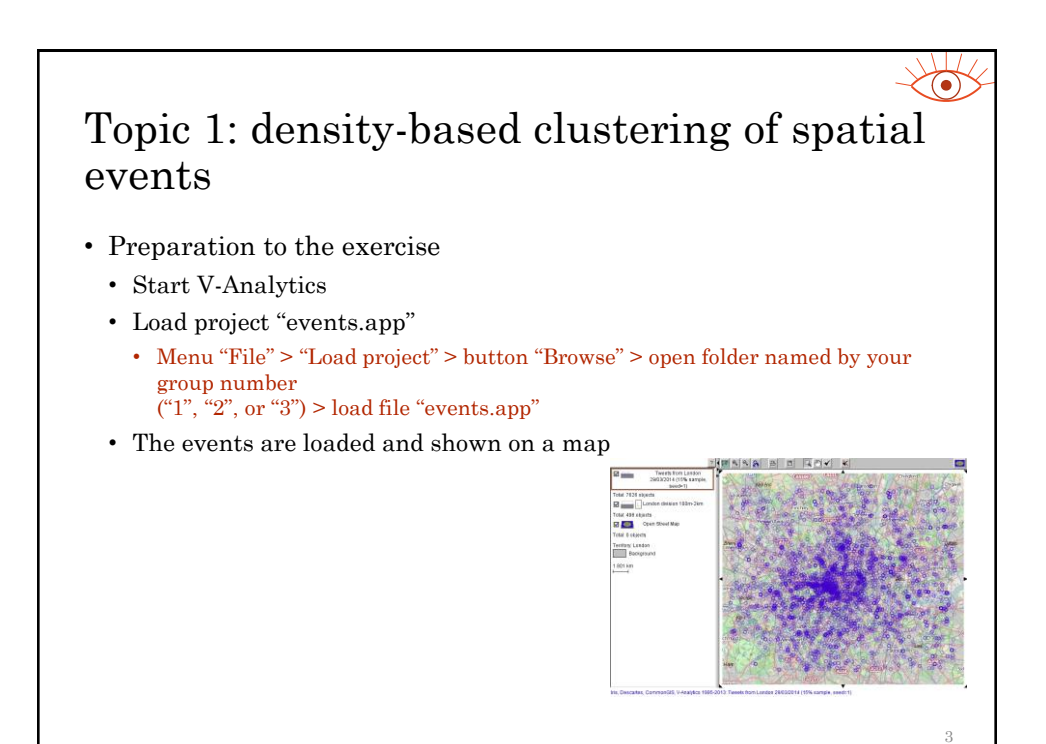

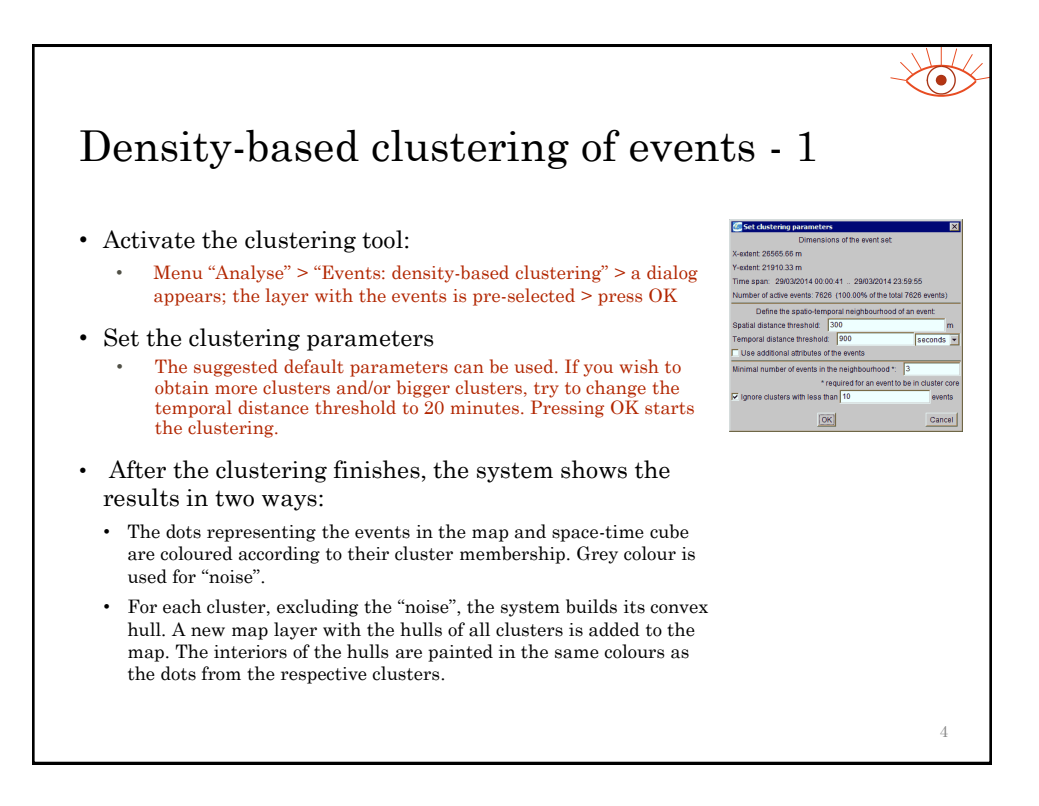

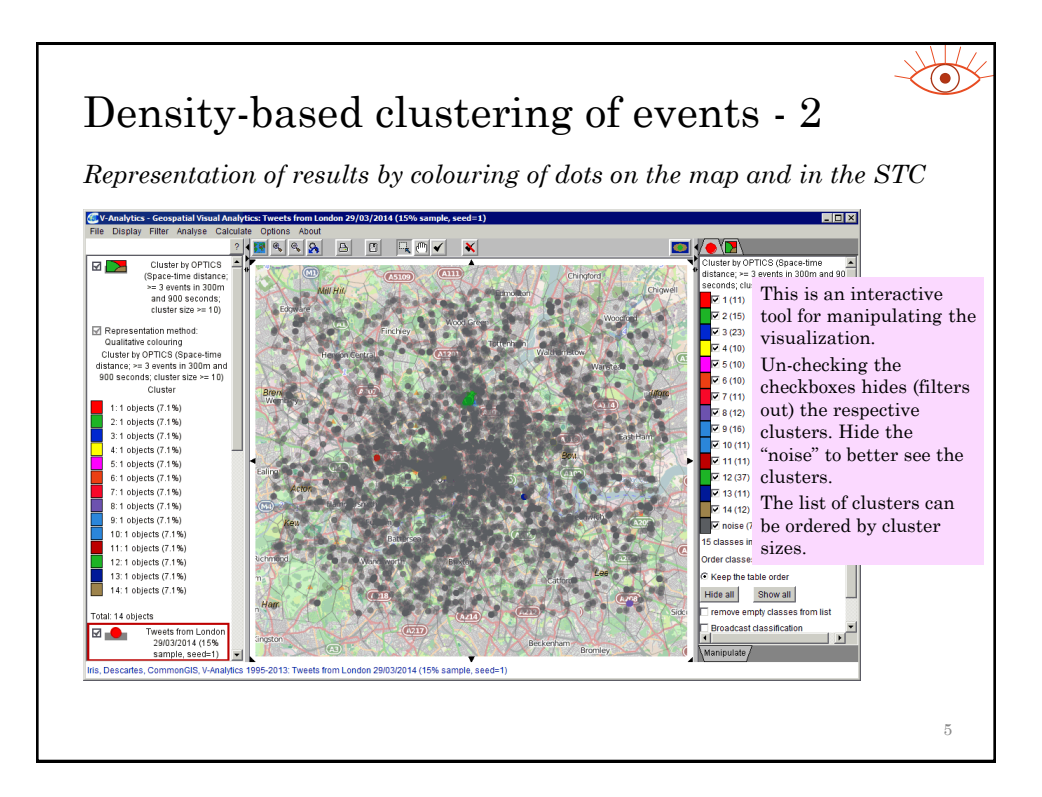

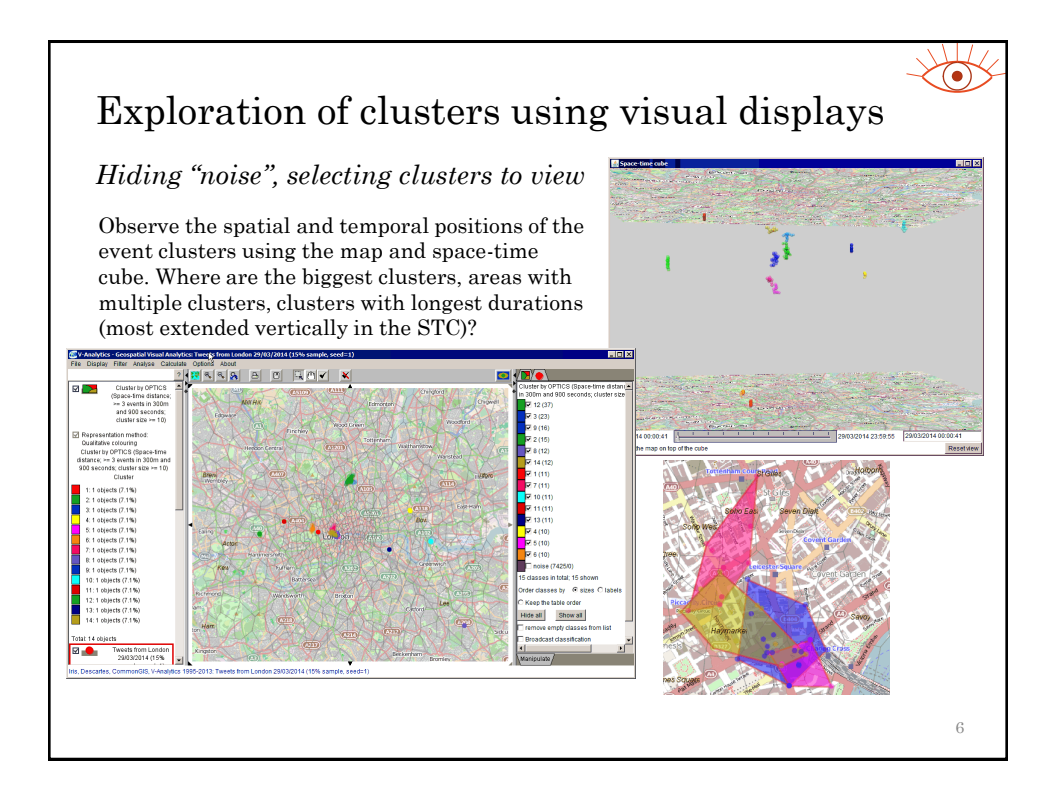

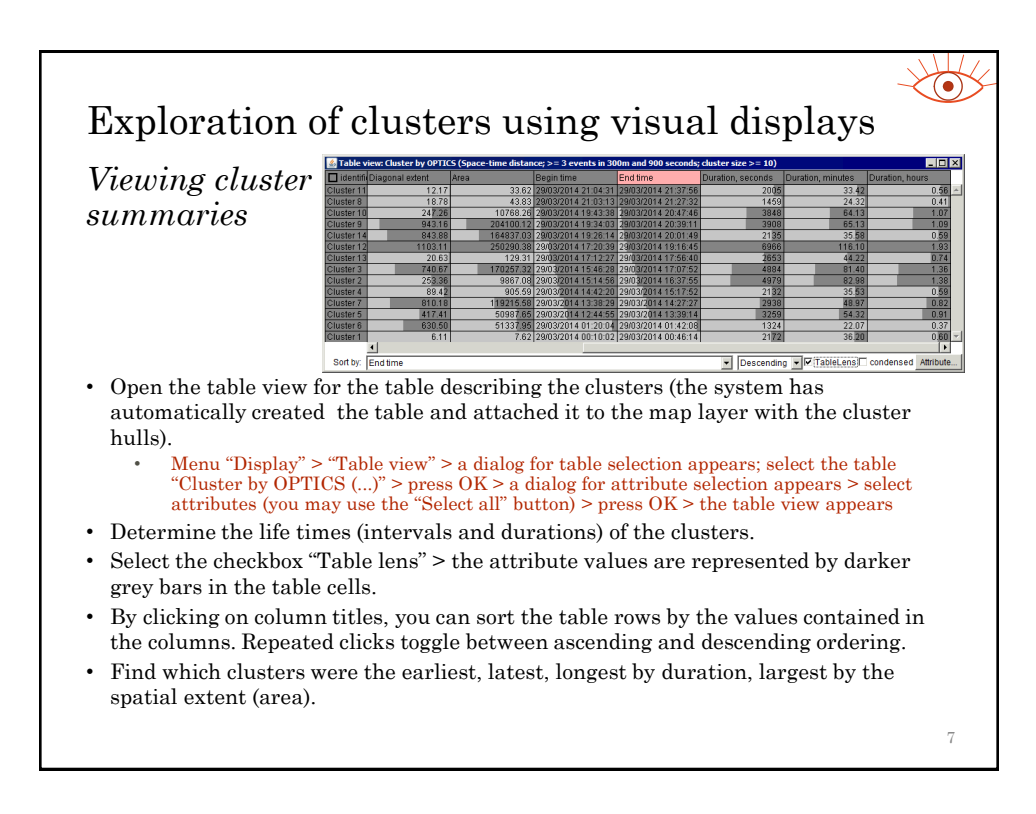

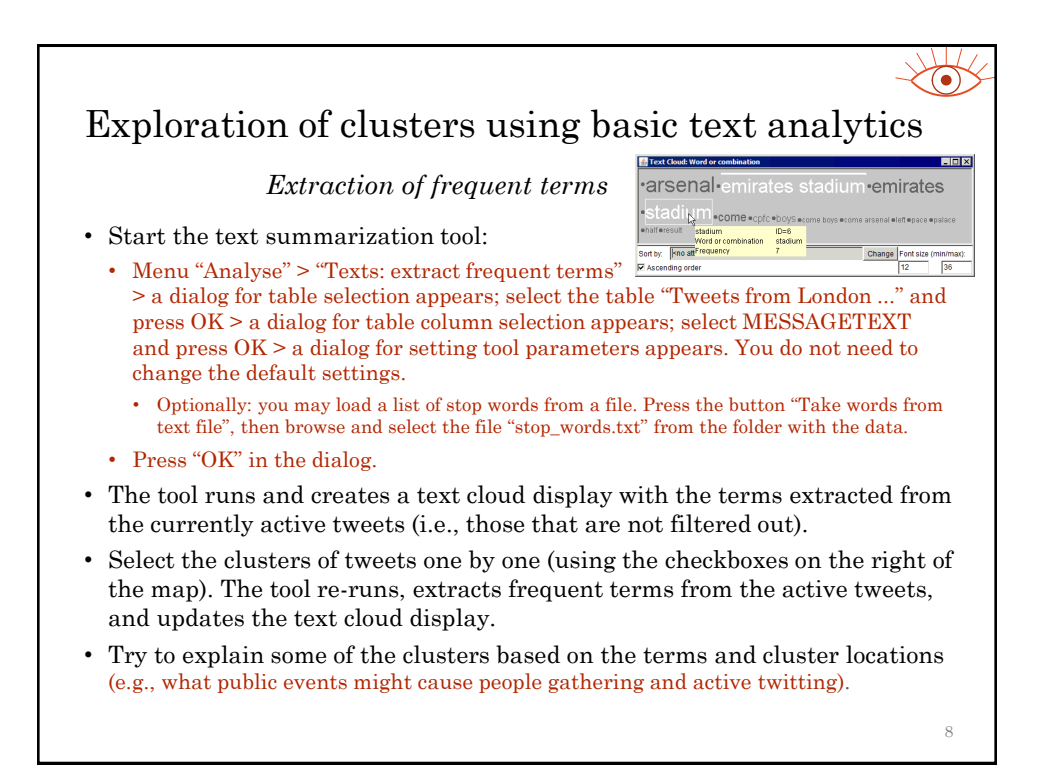

## Questions for discussion • What is a spatio-temporal cluster of events? • What can a dense spatio-temporal cluster of tweets mean? • What does density-based clustering do? • Did the density-based clustering of the tweets uncover some interpretable clusters? When and where did they occur? What were their reasons?  $\overline{Q}$

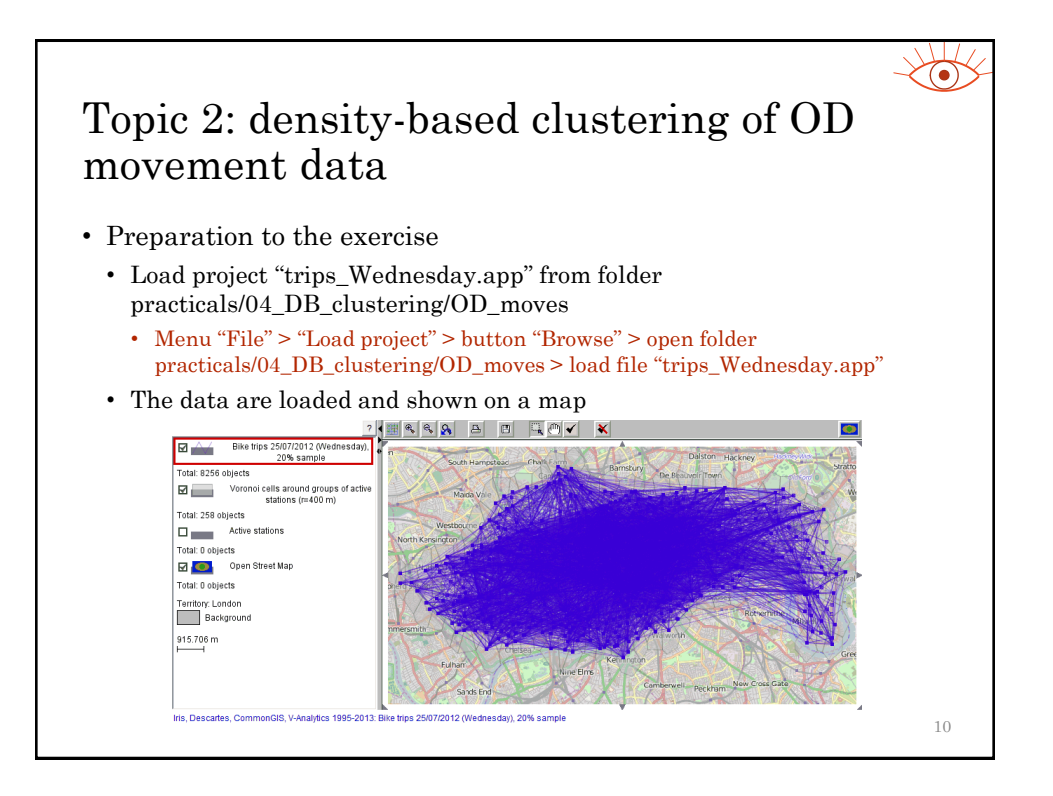

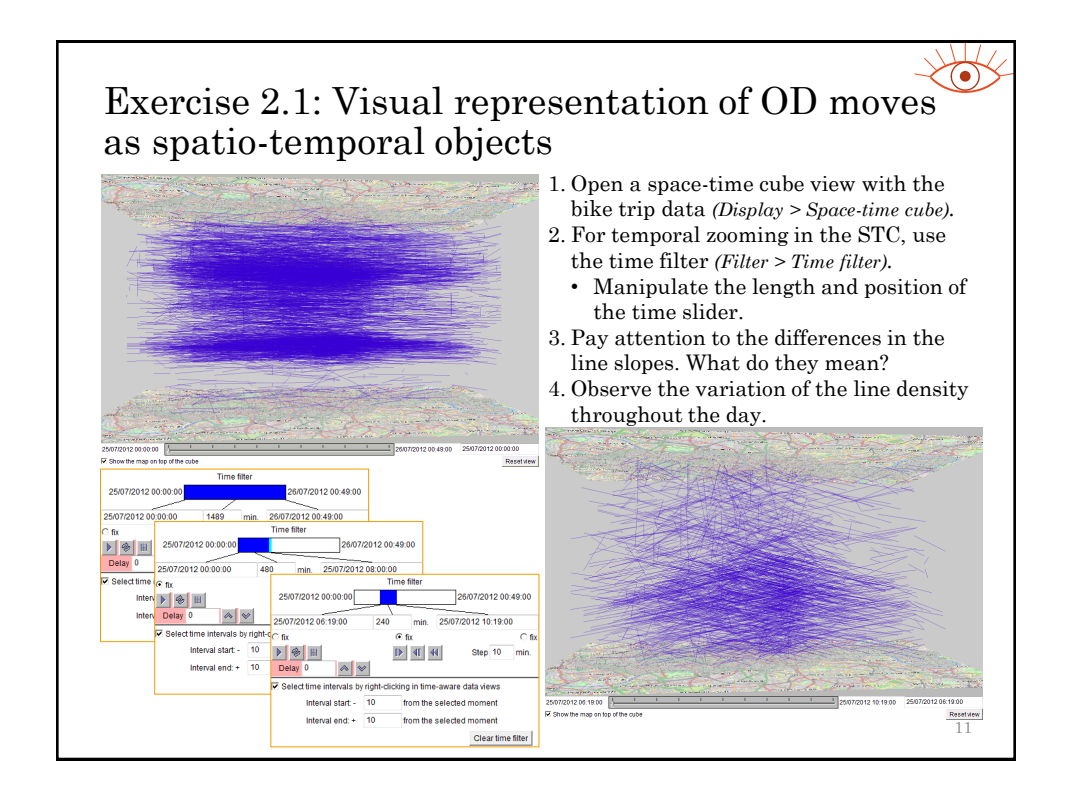

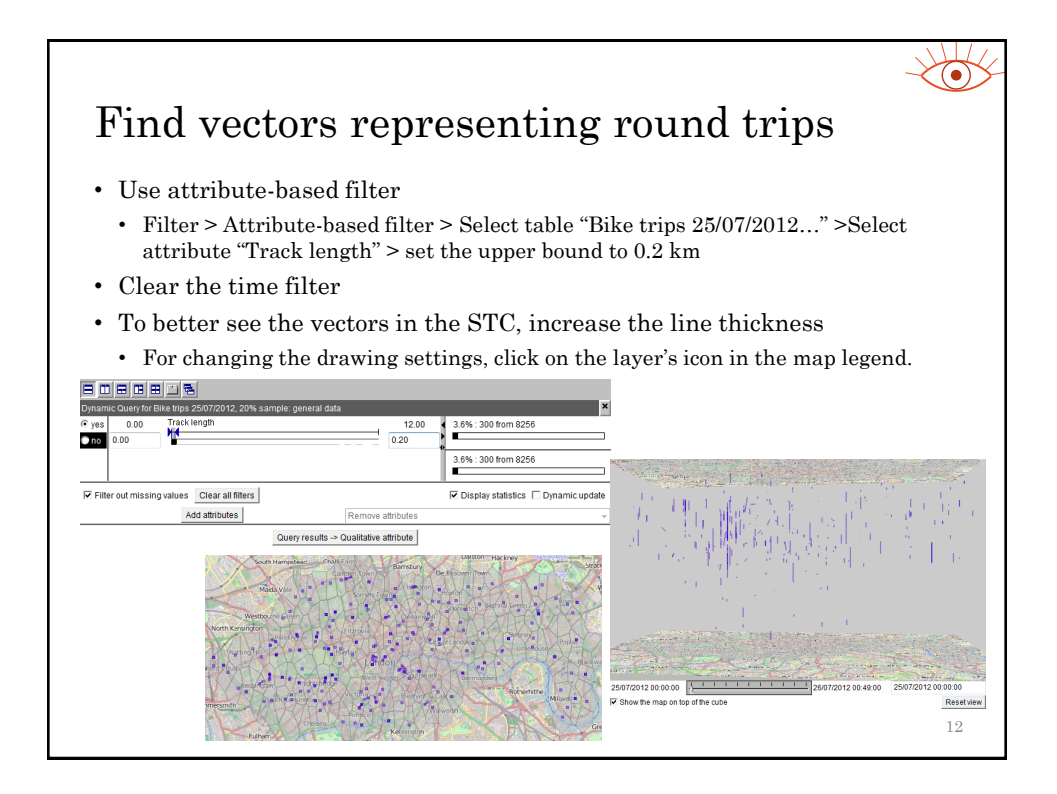

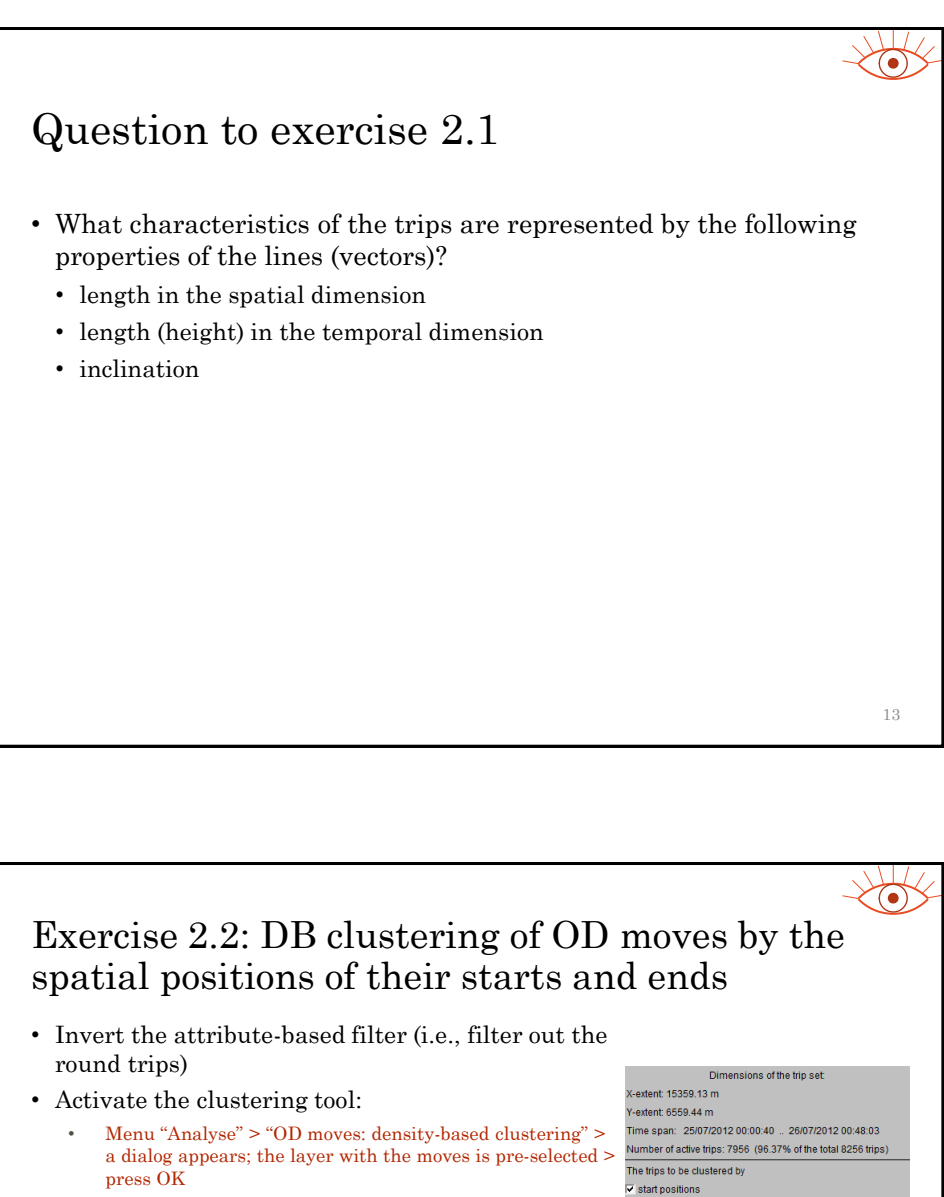

- Set the clustering parameters
	- Uncheck the check box "start and/or end times" (the times will not be taken into account in this exercise).
	- Set the spatial distance threshold to 300m.
	- Set the minimal size of the clusters you are interested in to 10 (in the text field following the check box "Ignore clusters with less than" at the bottom of the dialog).
	- Pressing OK starts the clustering.
- After the clustering finishes, the system shows the results by colouring the lines on the map and in the STC according to the cluster membership.

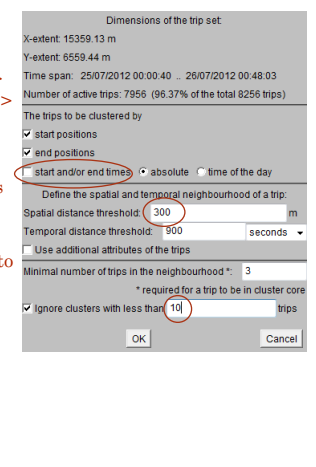

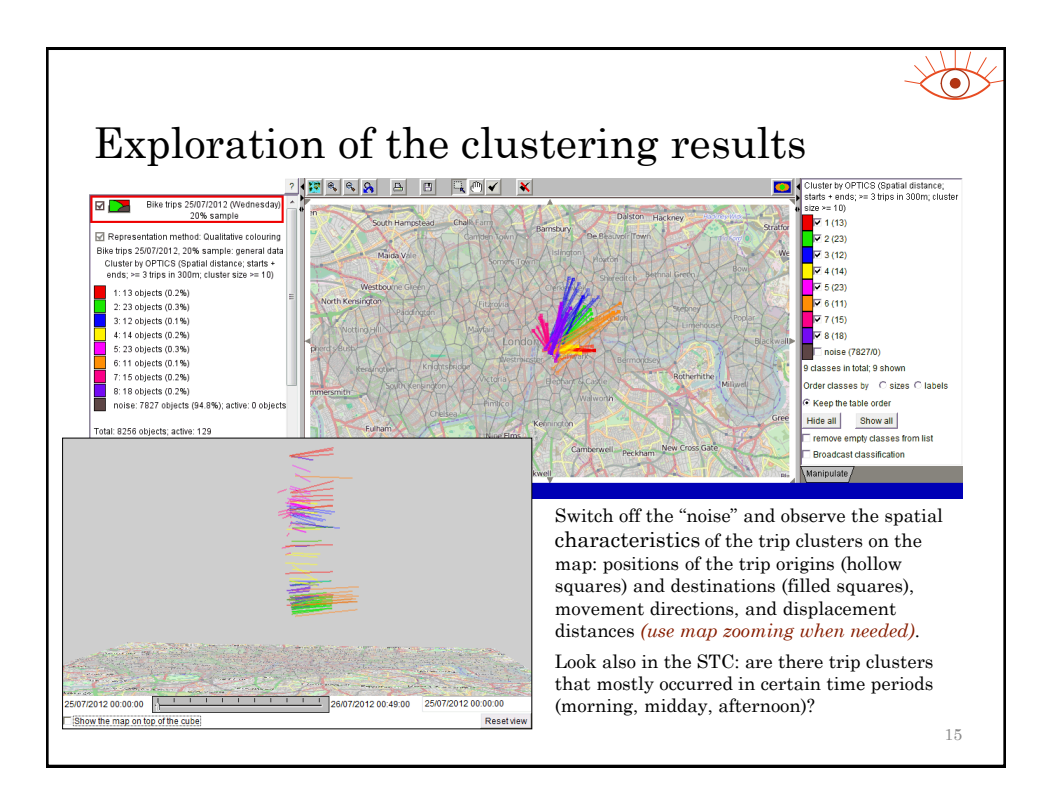

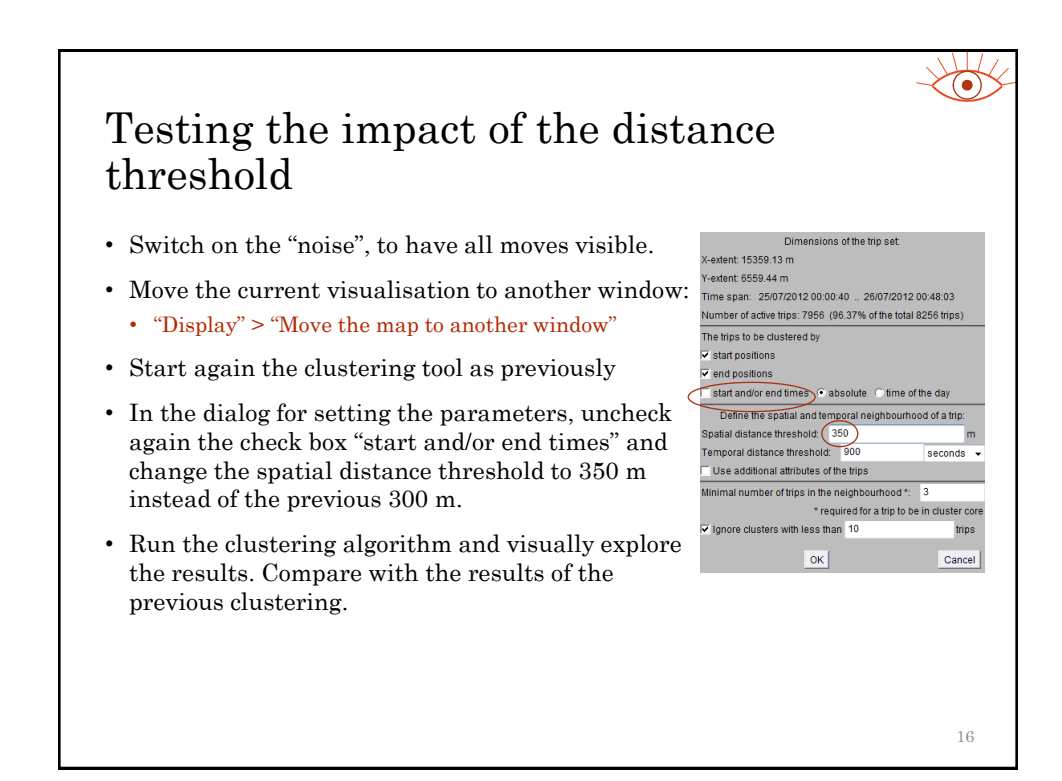

## Questions to Exercise 2.2 • Describe the differences between the results of the clustering with the different distance thresholds. Consider the following aspects: • Number of clusters • Sizes of the clusters • Amount of "noise": how many moves that were earlier in the "noise" have been included in clusters? • Hint: switch off the "noise" in the new map and look in the legend of the older map. • Spatial properties of the additional clusters. • Internal variance within the clusters. • Hint: select several largest clusters one by one after ordering the clusters by the sizes. 17

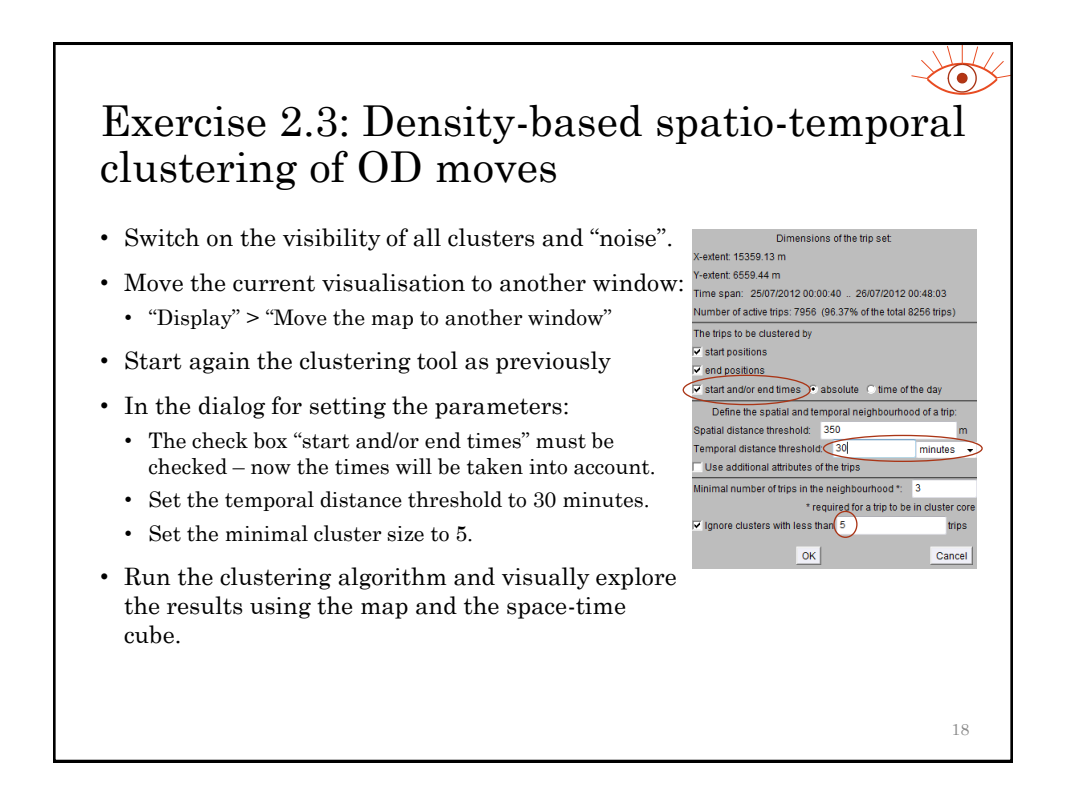

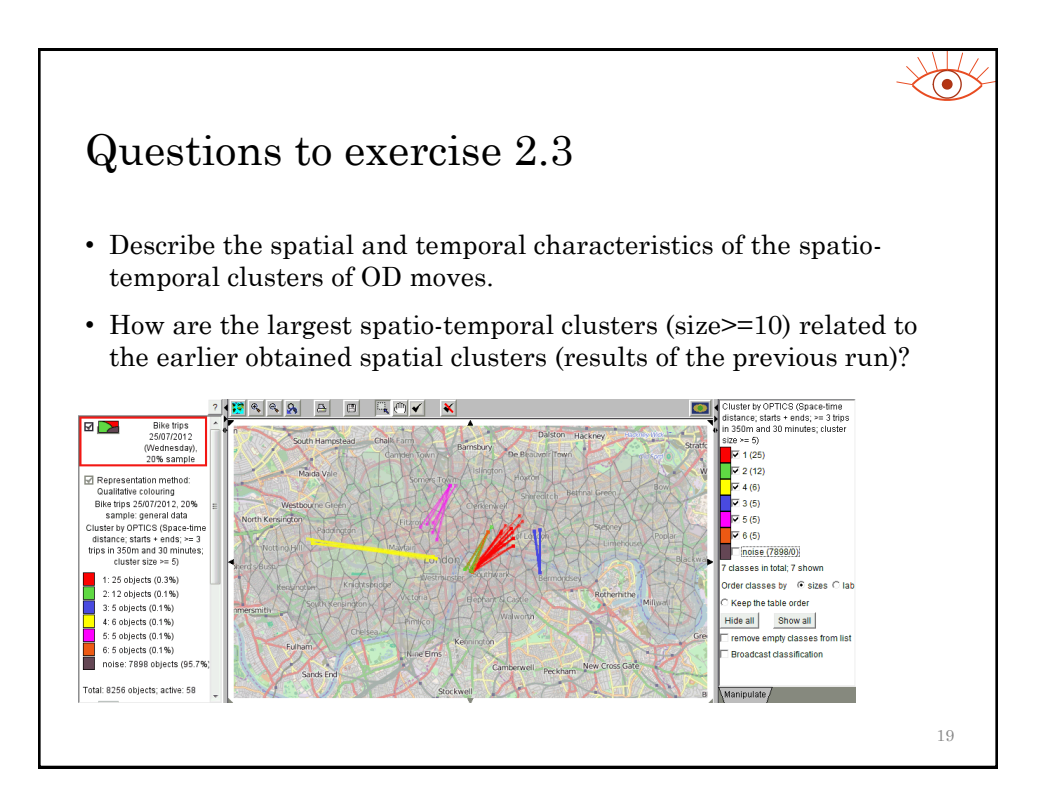

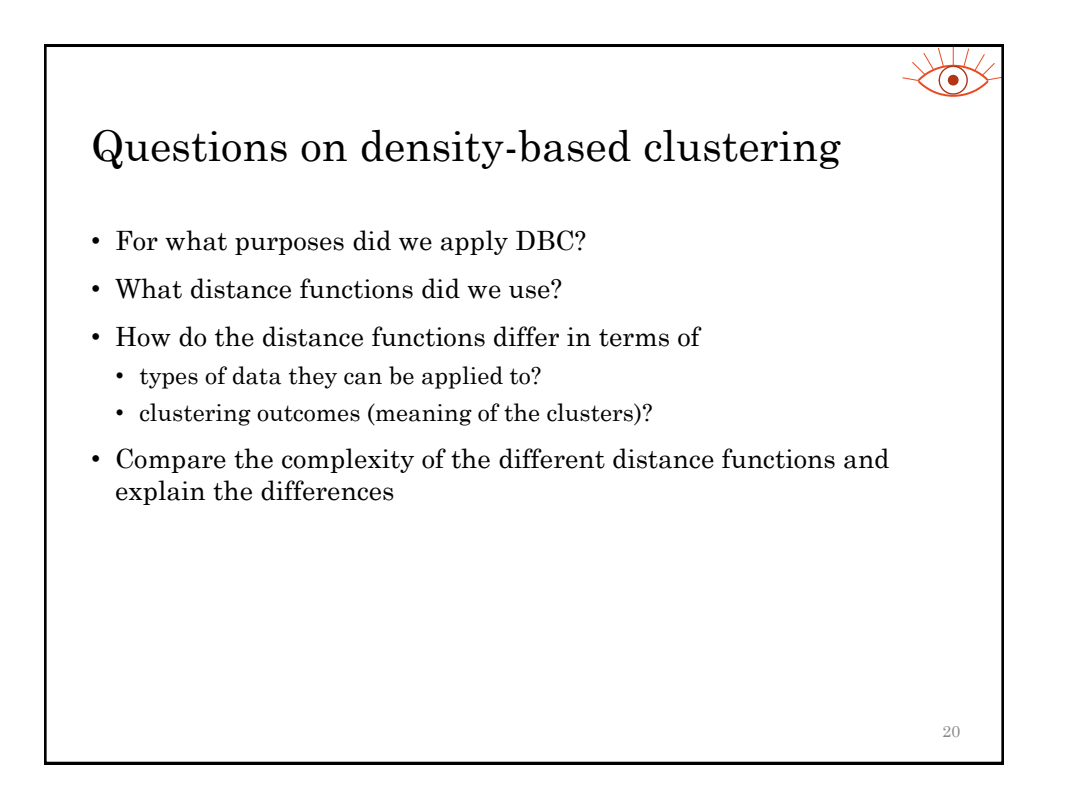

21

 $\overline{\phantom{a}}$  Divide

Divide the time period

to. 0:40 to 26/07

25/07/2012 00:00:00

25/07/2012 01:00:00<br>25/07/2012 02:00:00<br>25/07/2012 02:00:00 07/2012 05:00

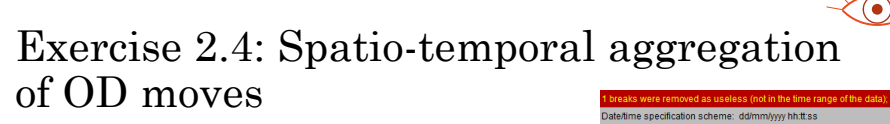

- Cancel all filters (cluster selection and attributebased filter).
- Close all additional windows (leave only the main window) and clean the main map (remove the cluster visualisation).
- Start the aggregation tool:
	- "Analyse" > "OD moves: spatio-temporal aggregation" > a dialog appears with two pre-selected map layers (with the moves and with the space compartments) > press "OK"
	- A time division dialog appears; the temporal resolution "hour(s)" and the interval length "1" are proposed at the bottom > Press "Divide" > A dialog showing the number of breaks appears > press "Yes" > The list of breaks appears in the list box > Press "OK" > A dialog asking about finding useless breaks appears > Press "Yes" > The tool informs about removing a useless break > Press OK
	- Press "OK" in each of the following dialogs (i.e., agree to the use of the default settings) .

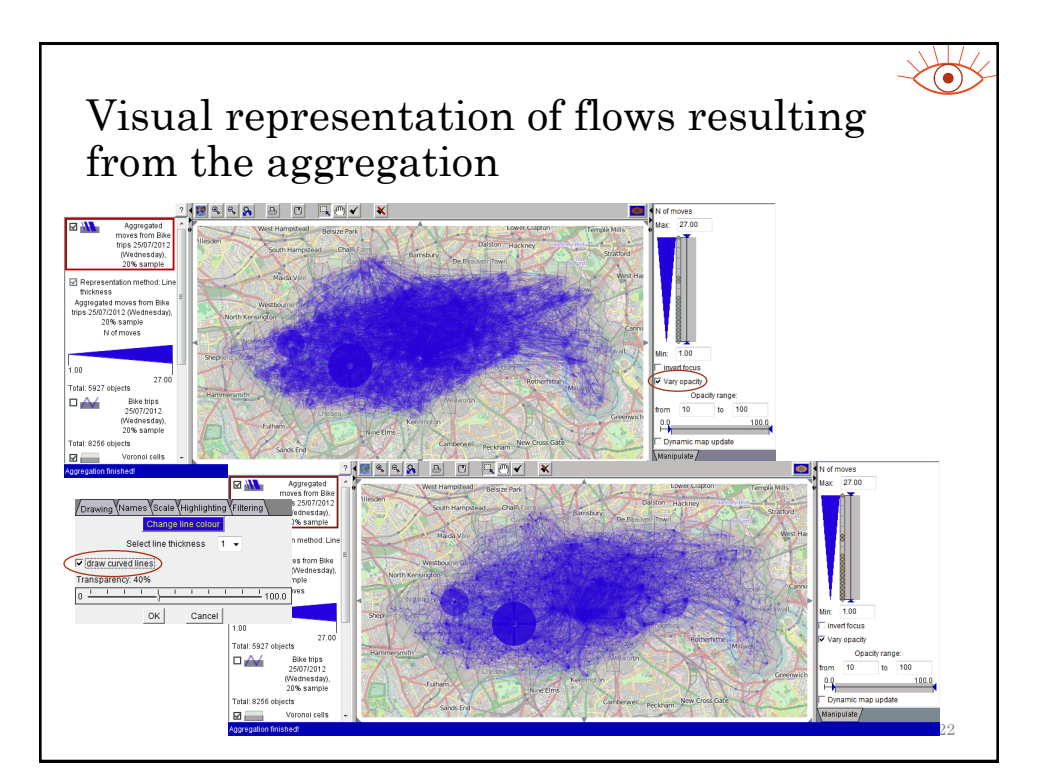

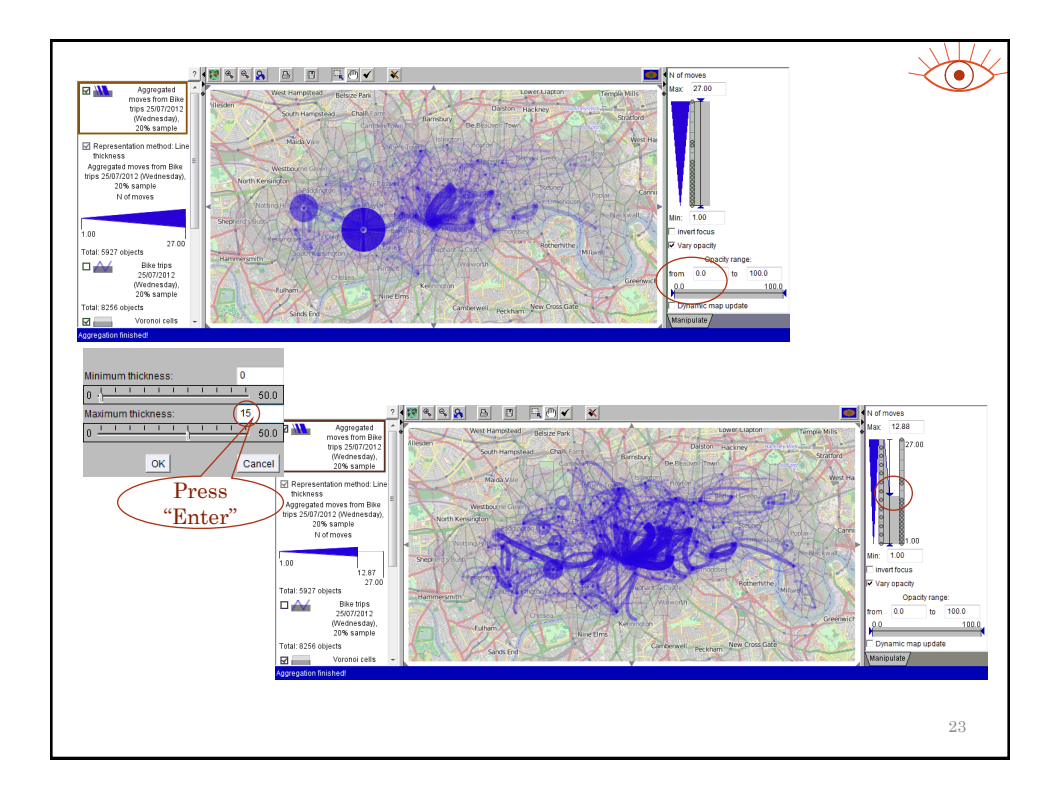

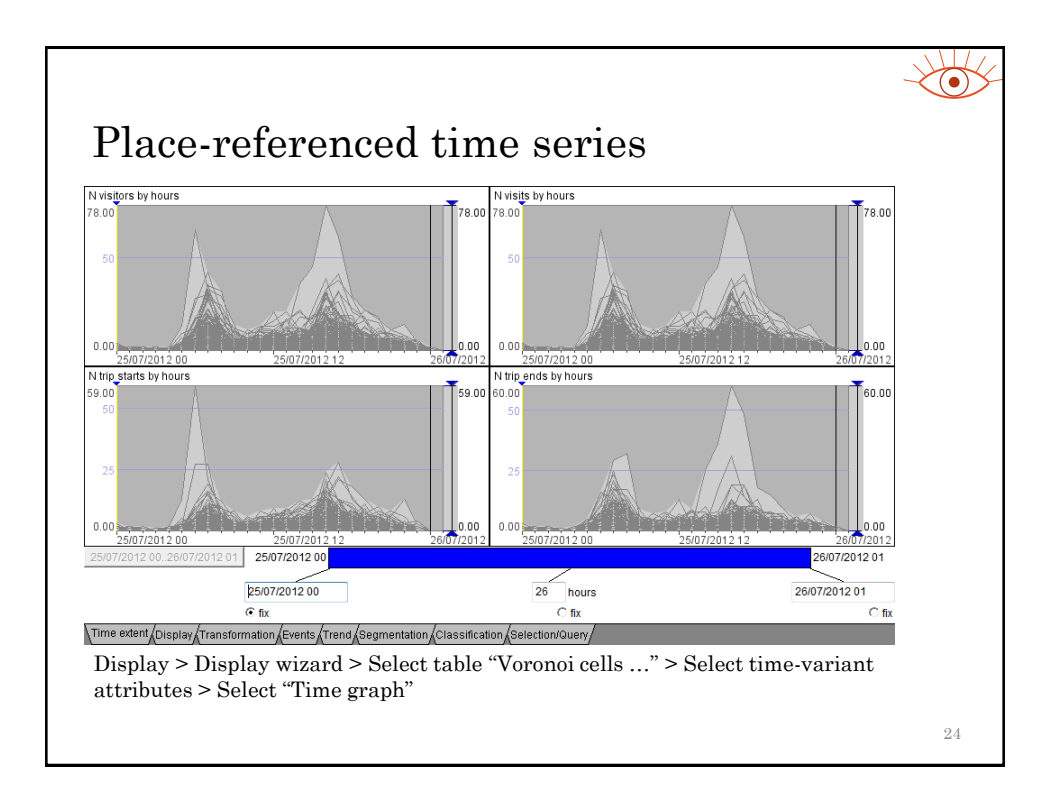

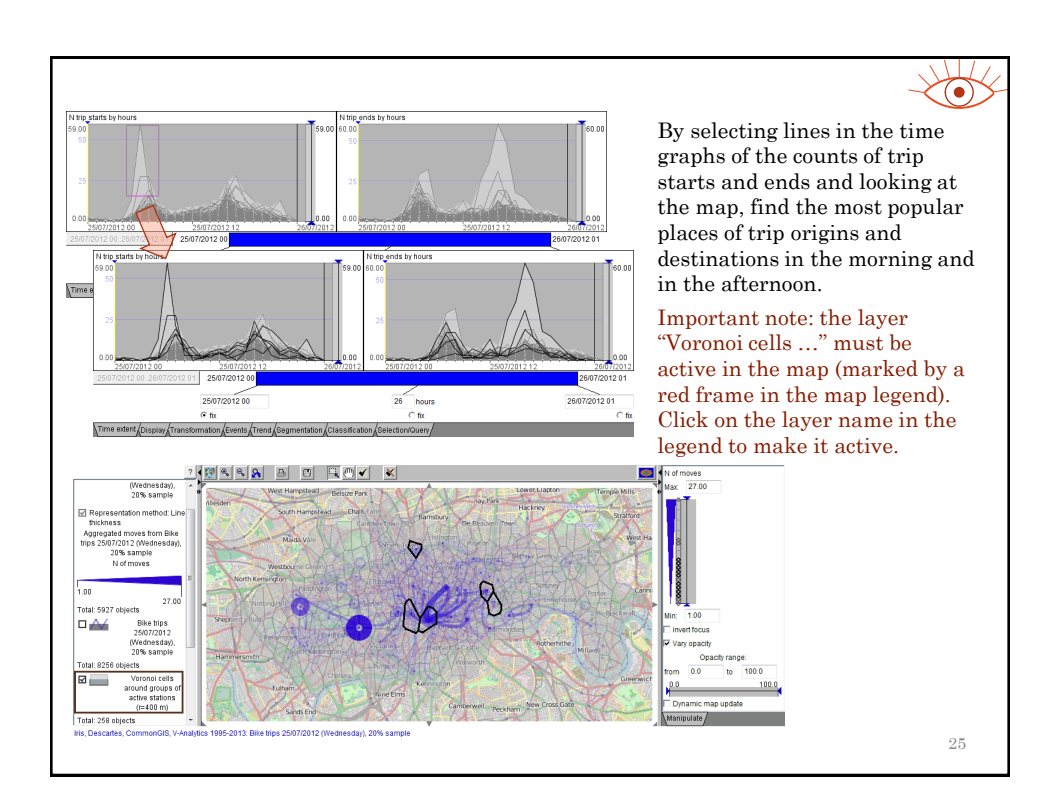

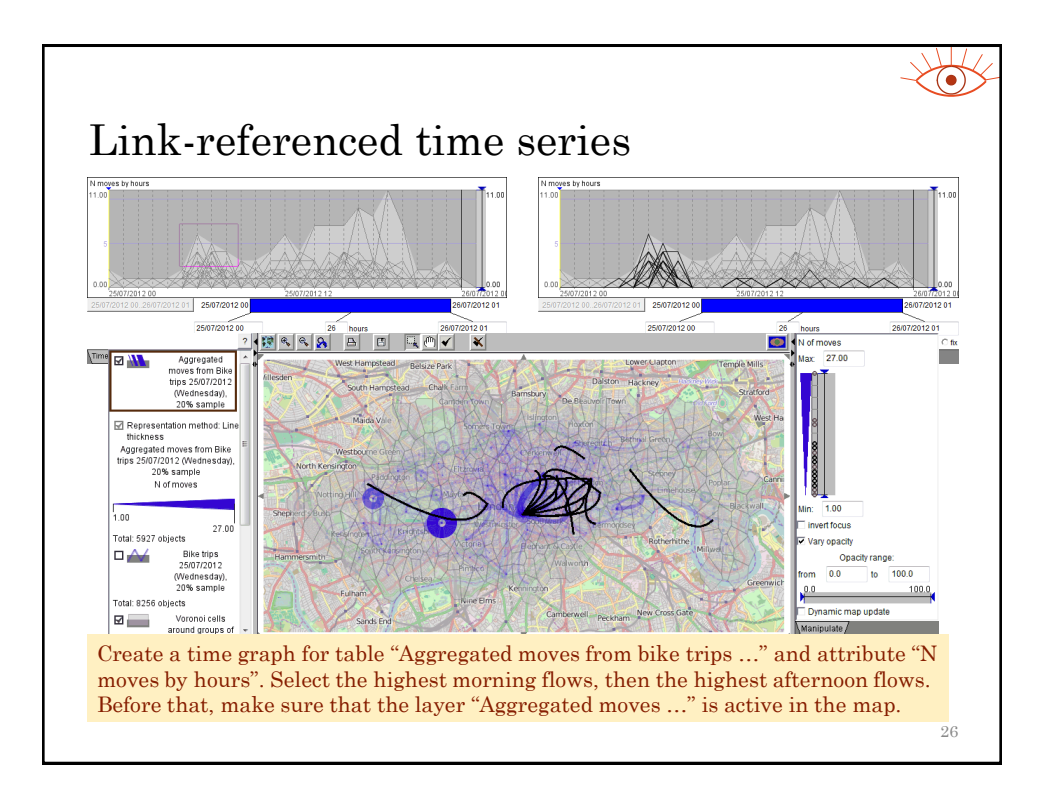

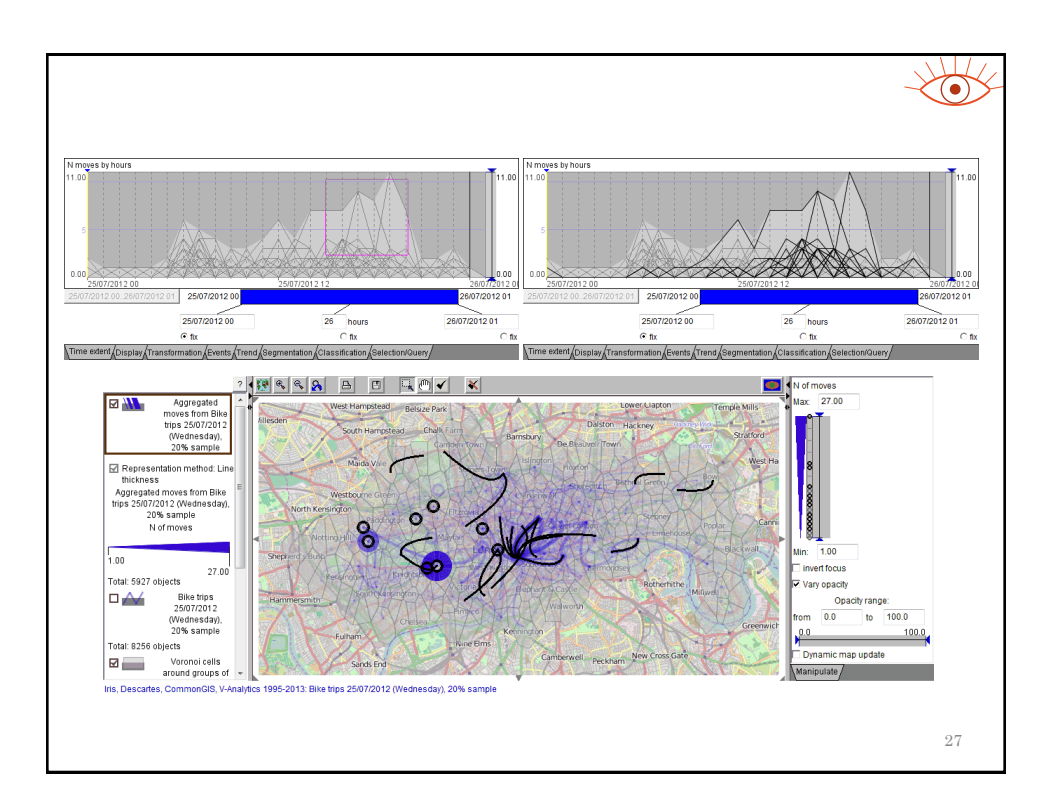

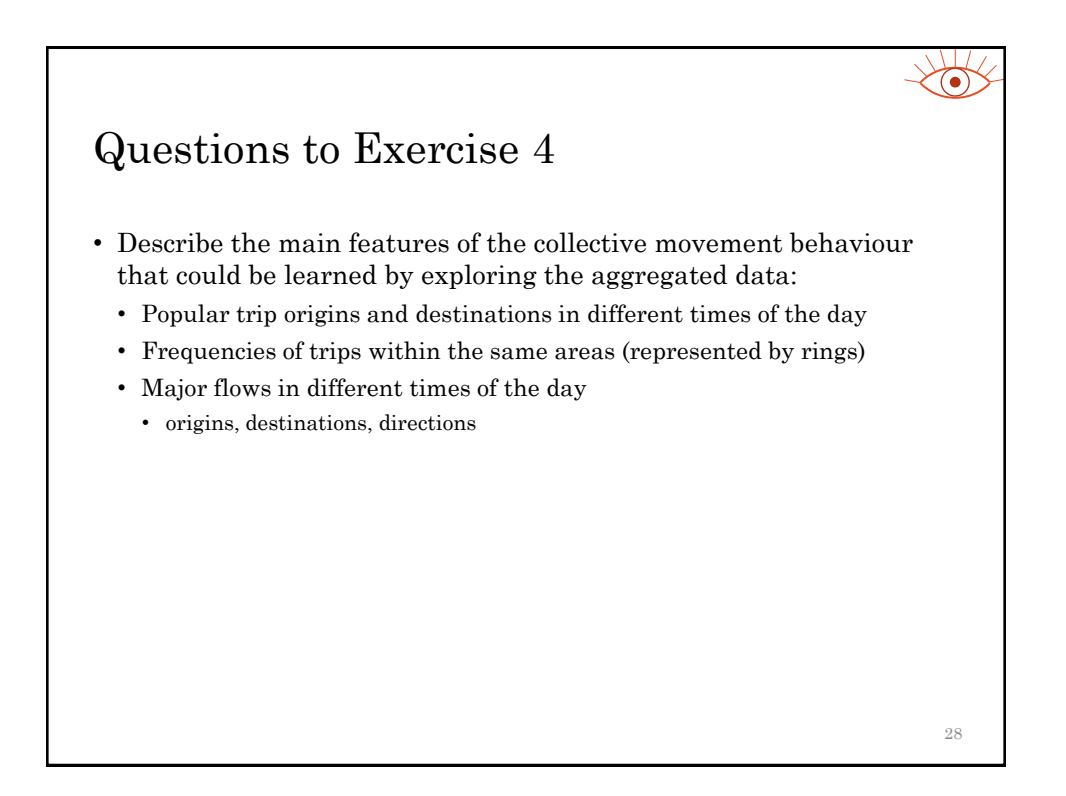

## Try on your own • Bike trip data from one week (03-09/09/2012) aggregated by hourly intervals • Project file aggr\_hours\_week\_2012\_09\_03-09.app • Try partition-based clustering for place-based and link-based time series • The same operations as for the aggregated events in practical 3 can also be used for these data. • Generally, the partition-based clustering tools are used in standard ways for spatial time series of any origin.

29